The Med X Change EvolutionHD digital recorder software version 3.x requires actions to be taken prior to applying the WannaCry vulnerability patch. Follow the steps below to apply the patch.

- 1. Download the vulnerability patch and copy it to a removable USB drive.
- 2. Connect a USB keyboard and USB mouse to available USB ports.
- 3. Power on the EvolutionHD and allow it to boot to the *Main* screen.
- 4. At any time, type medx123 on the keyboard to gain access to the operating system environment.
- 5. From the *Utilities* folder, type E:\ in the address bar, then press *Enter* to open the attached USB drive containing the vulnerability patch.<br>  $\bullet$  sanpisk(E:)

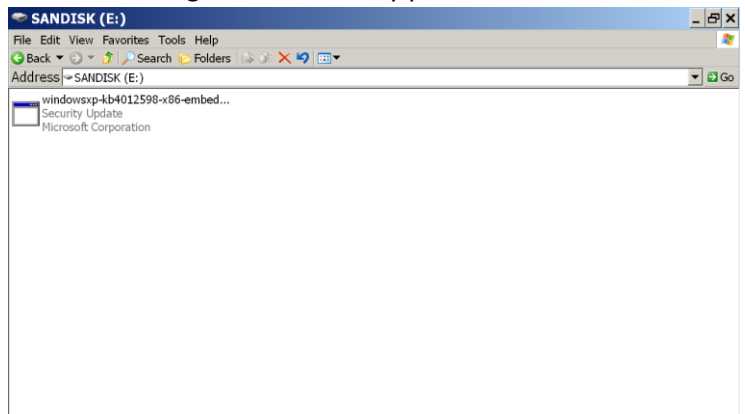

- 6. Double-click the patch on the desktop to begin applying the patch and follow the instructions on the screen.
- 7. When the patch finishes installing, click *Finish.*

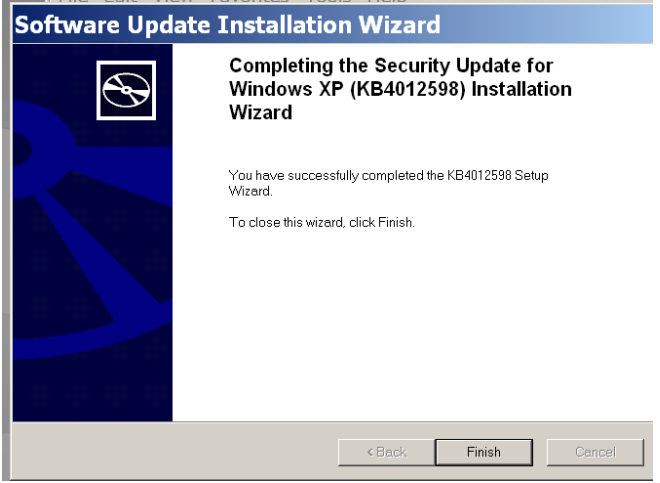

- 8. Type *medx123* again to load the Utilities folder.
- 9. Double-click the Restart icon to complete the patch procedure.

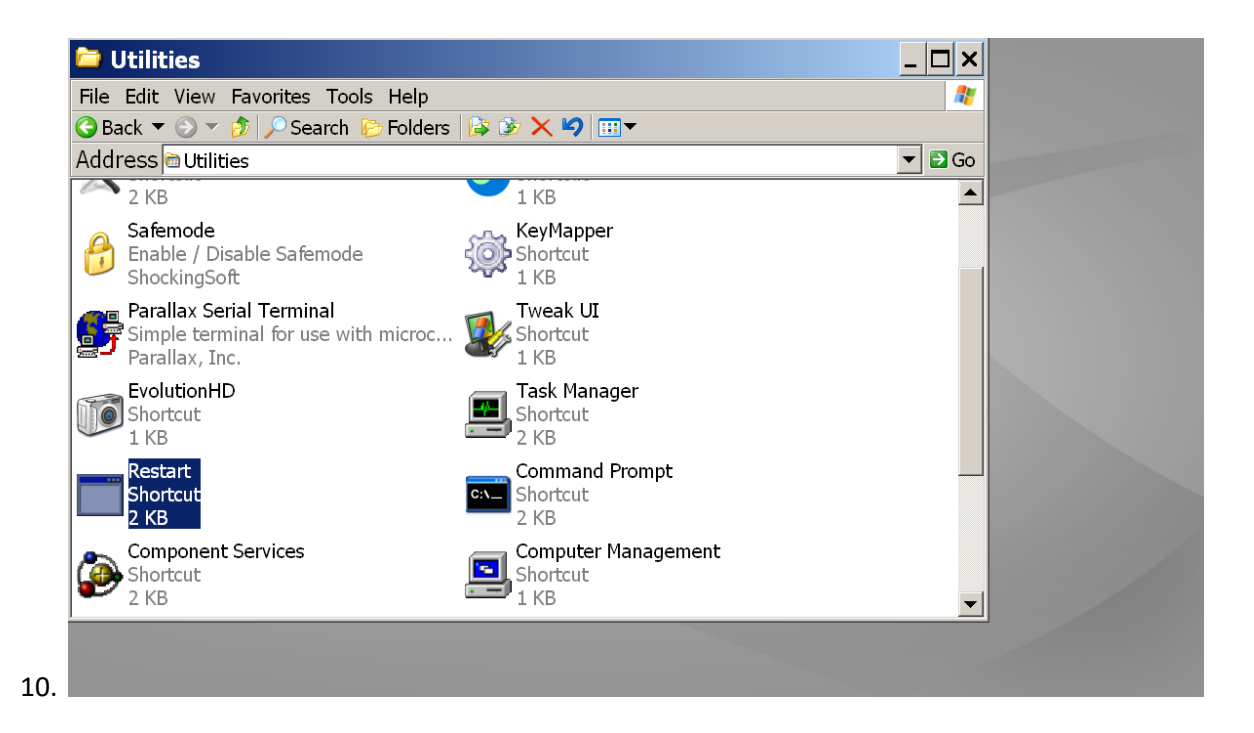